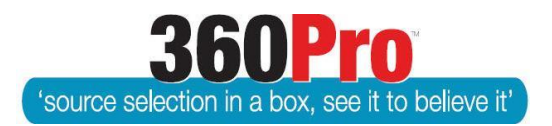

# Apet®360ProTM Procurement Portal User Guide 38

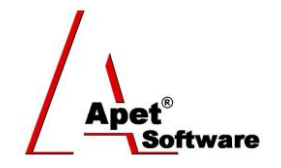

# Setting up a Single Submission Multi-Tender Job

# **Overview**

This User Guide provides you with instructions on setting up a Single Submission Multi-Tender Job. This functionality is only available to 360Pro-Adcom account holders.

Existing Parent-Child Multi-Tender functionality is available to all 360Pro clients – Please refer to User Guide *#5 Setting up a Multi-Part Job*

Requests for Tenders or Quotations are referred to as multi-part when it is possible for a Provider to lodge a conforming bid for just one, or any number, of substantive 'parts' within the RFT or RFQ.

# **Functionality**

Commonly used in RFTs to establish panels, multi-part RFTs often have a common part where each Provider is required to respond to "general" questions ("parent"), and then separate ("child(ren)") sections; at least one "child" section must be responded to with the remaining as optional to respond to.

# **System Settings**

Check your Job Settings in the System menu to make sure you have **'allowed'** Single Submission Multi-Part Jobs.

#### **Creating a Single Submission Multi-Part Job**

Create a Job (see User Guide Create or Clone a Job) containing all the sections/questions a Provider **must** respond to regardless of how many children sections they respond to.

#### **Creating a dependent "Child", section**

A parent has children, these children are the substantive multi-parts. In this case, children are dependent sections (i.e. the child sections will remain hidden and Providers will only need to respond to them if the Provider has selected that particular option/section to respond to).

# **Via the Import Excel File:**

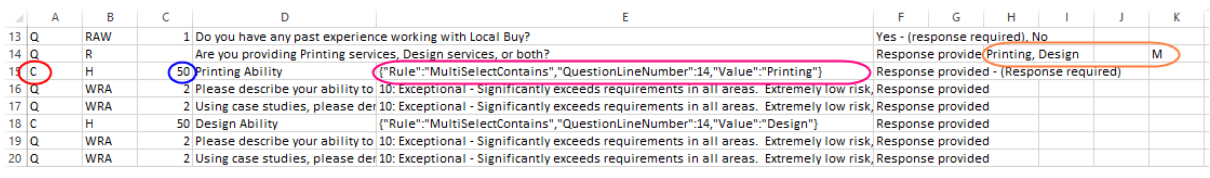

**Figure 1 Creating Child Section from the Job Import file**

Place a **C** in Column A – 'Child Section'

Place a **H** in Column B – H makes its 'hidden

Place the **Parent Contribution** in column C (no % symbol needed in the import file, just a number)

For the example above: the parent contribution is 50%, which means 50% of the parent sections' non-price result will be added to the Child Section non-price result for that Provider (and the Child

section will be out of 50% maximum. I.e. 50% Parent and 50% Child Section = 100% for that Child Section).

If you do not want a Parent Contribution, place a 0 in Column C in the Child Section row.

Column D is the Section Name

Column E is the **Dependent Section Rule** – refer to User Guide *29. Create Dependent Sections and Questions* for more information.

Column H are the **multi-select options** (The multi-select options are what is used for the Child Section **Rule**)

Place an **M** in Column K to ensure the multi-select options are displayed as checkboxes on the provider's portal.

# **Via the User interface**

- Click on the Open Folder icon
- Click Add (to add a section)
- Select *Child Section* from Section Type drop-down
- Enter the Section Name (tab heading)
- Enter in the Parent Contribution
- Check the box alongside "Private Section"
- Enter the Question ID for the question that will expose this Section (e.g. if the provider selects "Consulting" this "Consulting Ability" Section/questions will be displayed). Refer to User Guide *29. Create Dependent Sections and Questions* for more information.
- Click Add
- Enter the questions for this new, dependent Child Section.

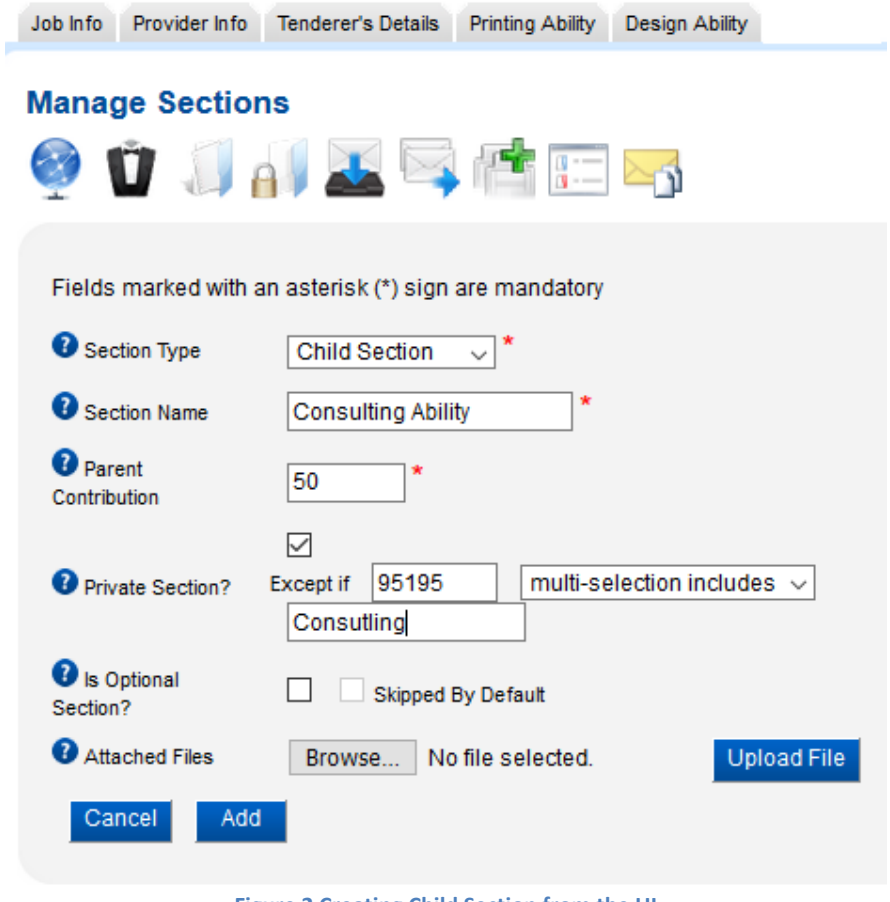

**Figure 2 Creating Child Section from the UI**

**You can view/edit the weightings via the Weights icon (box with a red and blue box). It will display the Parent Sections, Chid Sections and the Parent Contribution.**

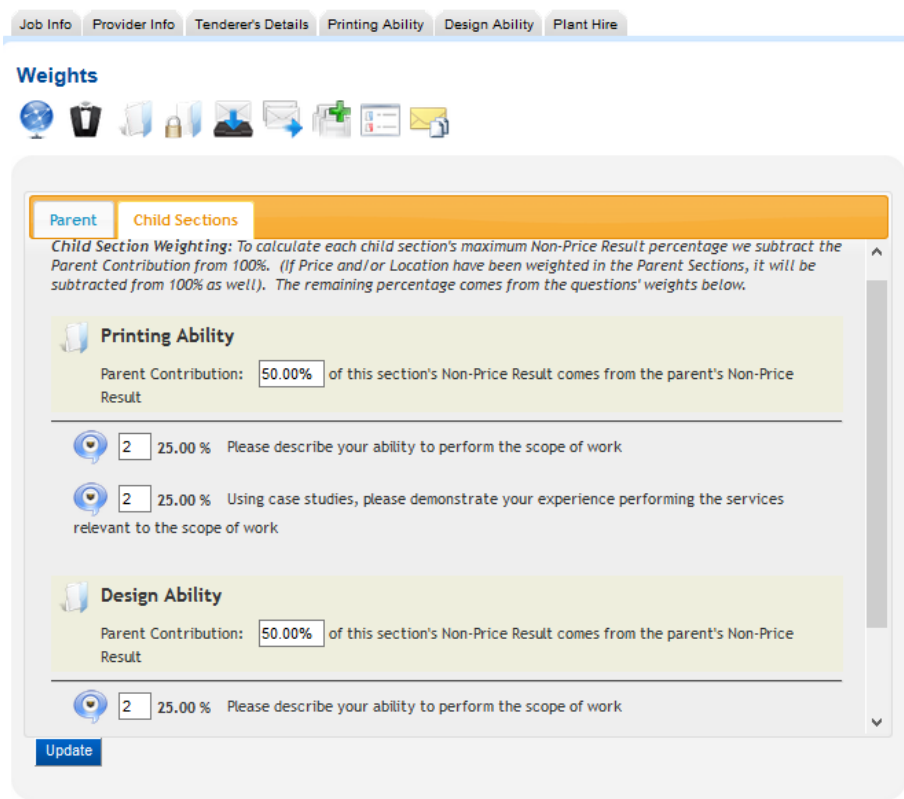

**Figure 3 Weights view for a Single Submission Multi-Tender Job**

Attach any Supporting Documents, Assign Users, Review, and publish as you normally would.

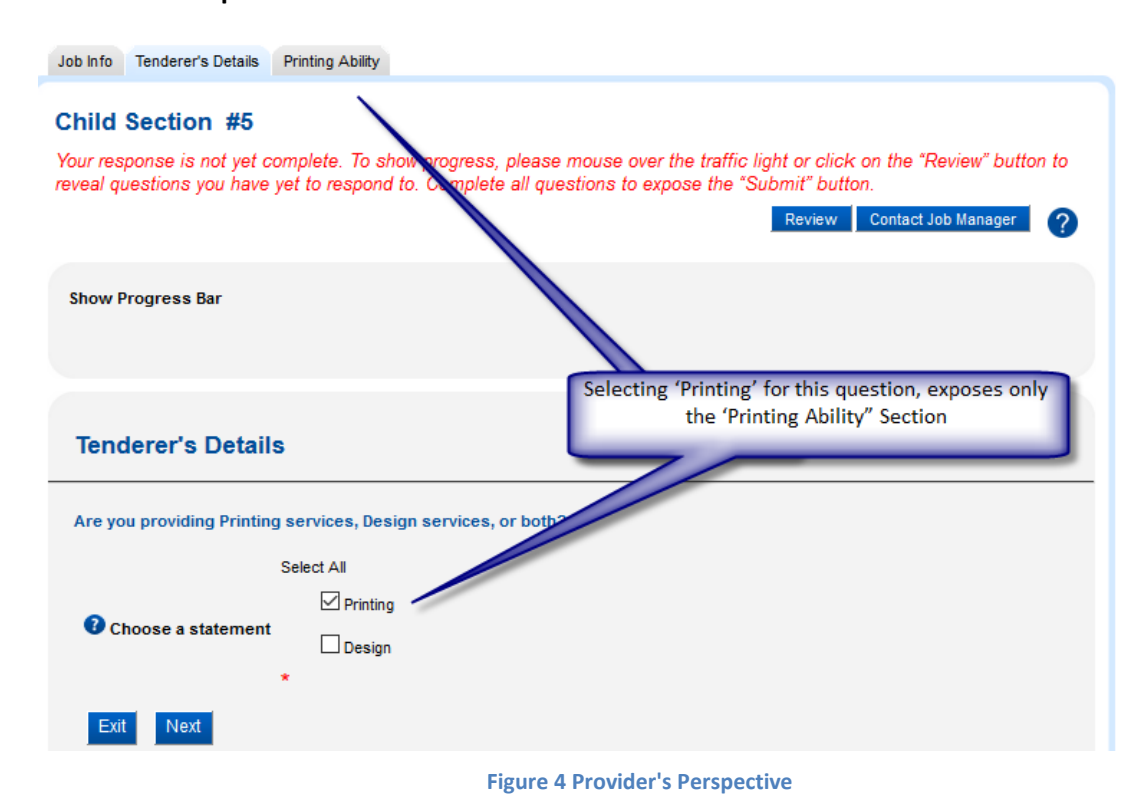

## **Provider's Perspective**

# **Evaluation**

Evaluating a Single Submission Multi-Tender Job is exactly the same as evaluating a 'normal' job. The only difference is for Providers who did not submit a response for a particular Child Section, those Providers will not be listed in the Evaluation view for that Child Section (i.e. the Evaluation view will filter out Providers who do not need to be evaluated for that Child Section)

#### **Reporting**

The *Evaluation plus Risk* Report will have separate result tabs for the Parent (sections), and each of the Child Sections. The Child Sections will automatically add the Non-Price result of the Parent sections (divided by the Parent Contribution) to the Non-Price result for the Child Section.

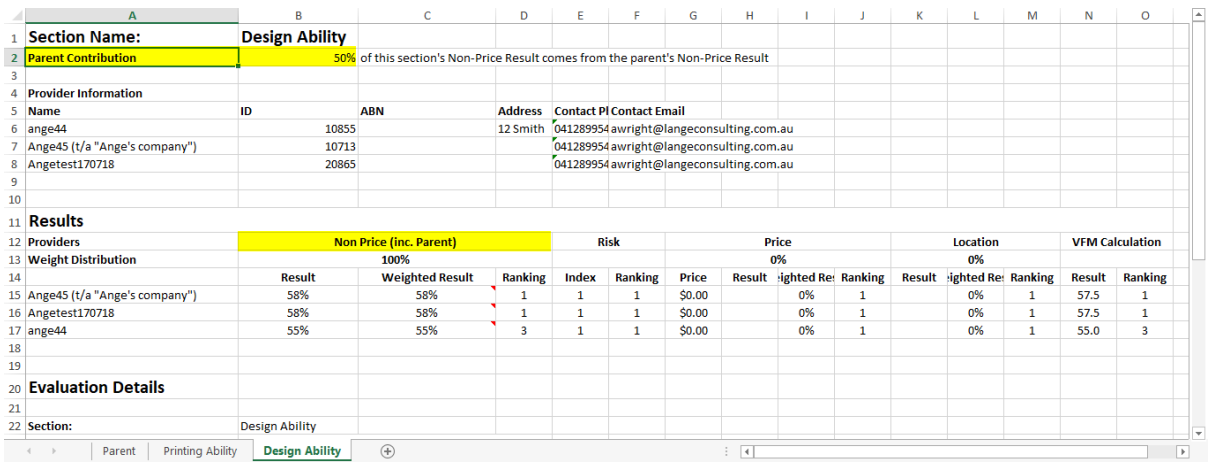

**Figure 5 Evaluation plus Risk Report**

The *Job Details* Report will capture the Job details, Provider details, User details, Section and Question details, and Child Section details. If the Job has closed it can also include Provider Responses.